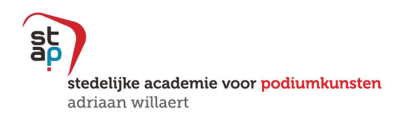

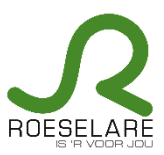

## Handleiding

## Hoe schrijf ik online in bij STAP Roeselare?

Na de aanmaak van je account op MijnAcademie (zie ook Handleiding aanmaak account – mei 2022 of klik hier), kan je online inschrijven.

Op woensdag 15 mei 2024 om 14 uur starten de herinschrijvingen. Nieuwe inschrijvingen zijn mogelijk vanaf woensdag 29 mei 2024 om 14 uur.

- 1. Log in met je account op https://mijnacademie.be/staproeselare.
- 2. Kies de leerling waarvoor je wil inschrijven.

Heb je de contactgegevens al gecontroleerd en de extra vragen beantwoord, dan kan je starten met de inschrijving.

3. Kies het domein waarvoor je wil inschrijven.

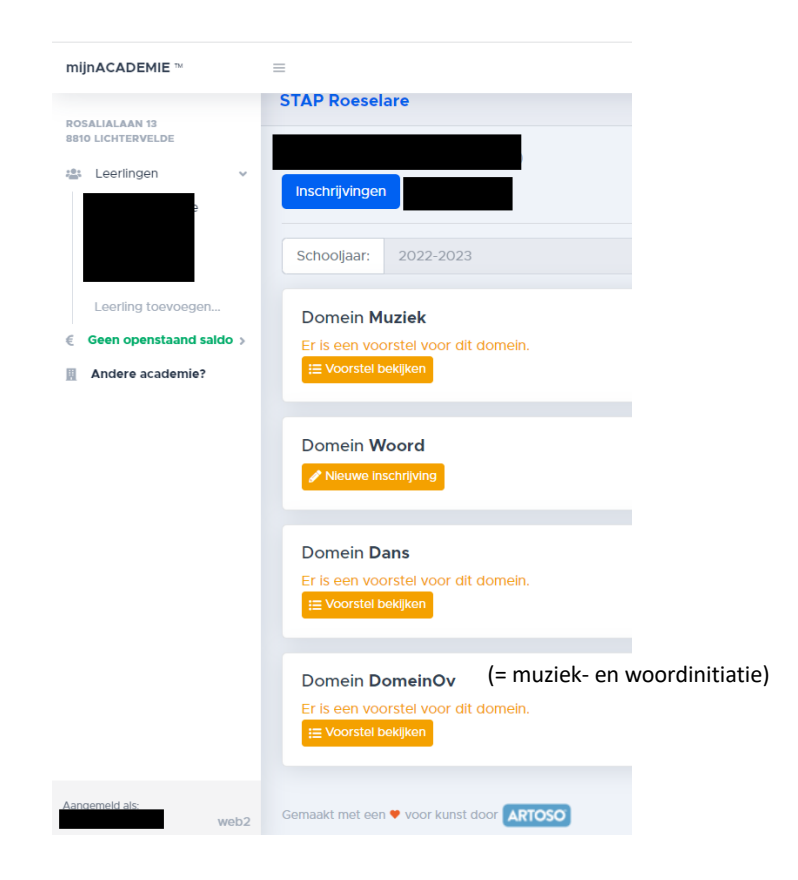

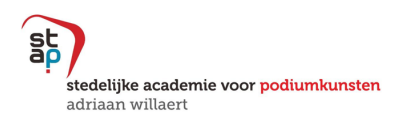

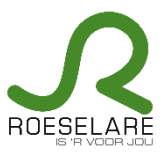

4. Soms zijn er verschillende mogelijkheden waaruit je kan kiezen. Duid de juiste opties aan.

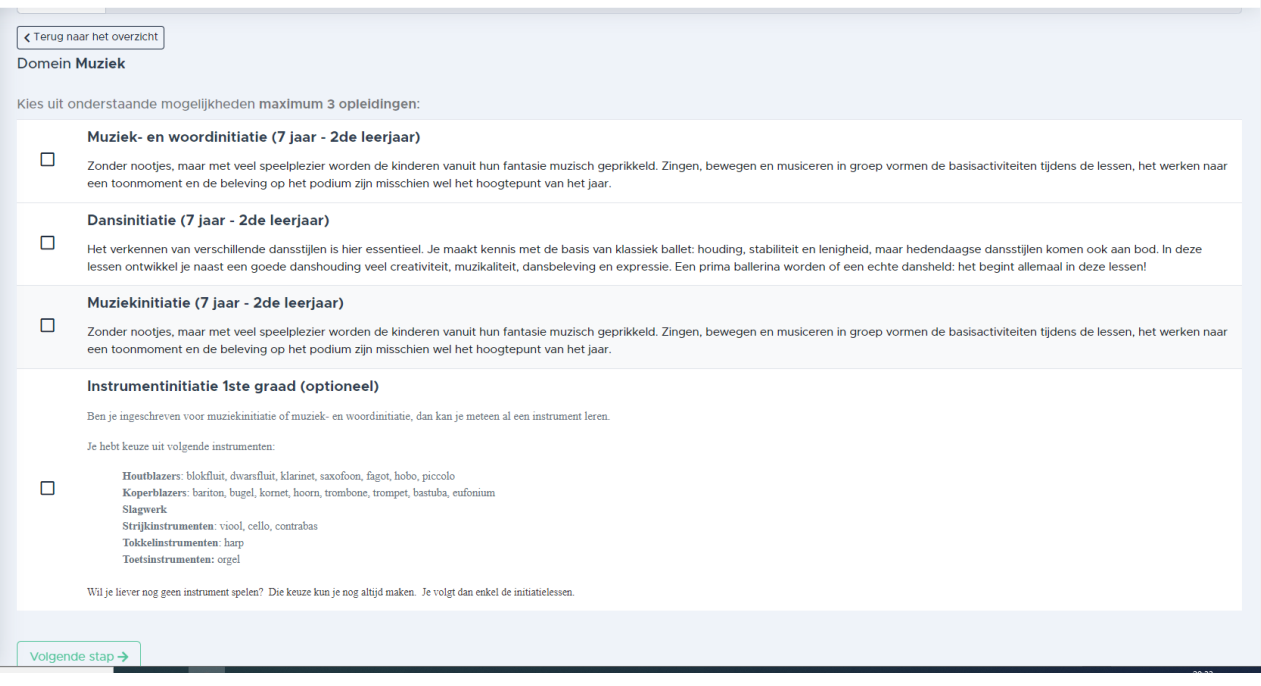

5. Soms zijn verschillende vakken mogelijk (vb. instrument/zang). Maak je keuze uit het keuzemenu indien nodig.

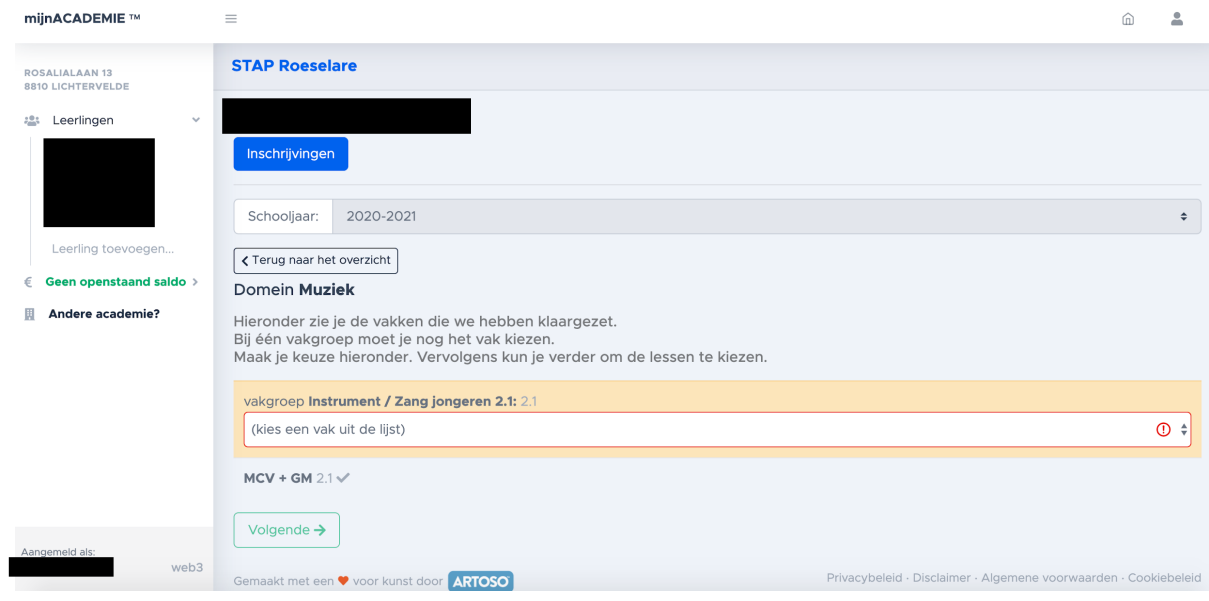

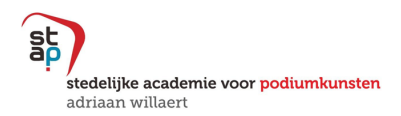

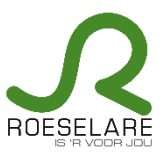

6. Kies het lesmoment van je voorkeur voor de klassikale vakken.

Kijk na of de vestigingsplaats correct is. Wijzig indien nodig en bevestig je keuze!

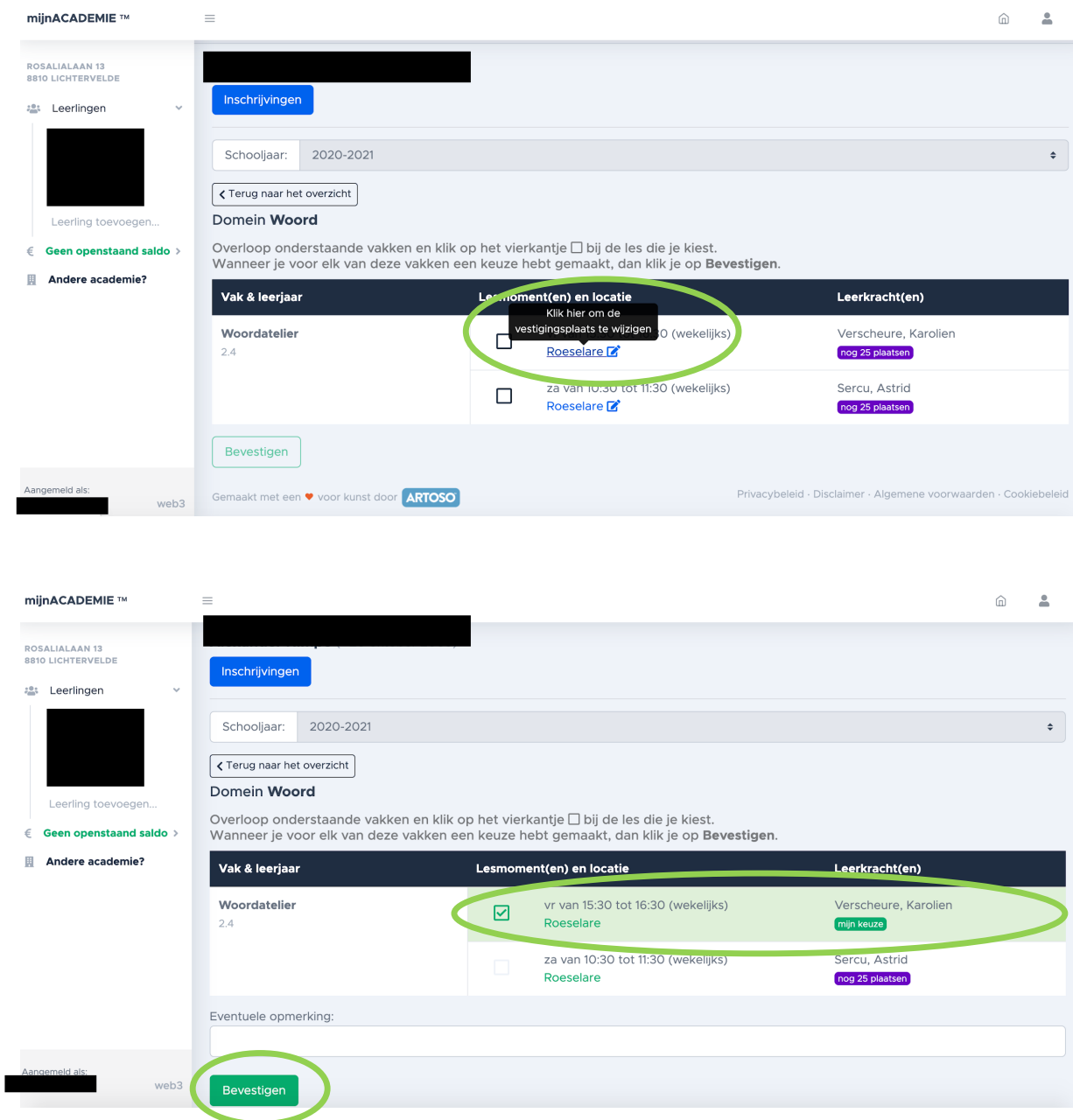

Let op! Voor individuele vakken is het niet mogelijk om de vestigingsplaats te wijzigen. Vermeld dit bij de opmerkingen. Wij passen dit zo snel mogelijk aan en brengen je op de hoogte als de wijziging werd uitgevoerd.

7. Je kan de inschrijving meteen online betalen via de knop 'Nu betalen'. Annuleer je de inschrijving voor 30 september, dan betalen we het inschrijvingsgeld terug.